# Sächsisches Wildmonitoring Erweiterung um das ASP-Modul

**Allgemeines Zugangsdaten** • Anlegen der Strecke • Erfassung ASP & Trichinenprobe • Mitteilung der Trichinen- und ASP Ergebnisse **Verwaltung** 

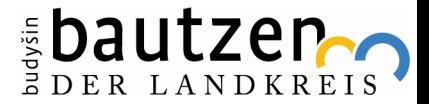

# Allgemeines (Ziele)

- Genaue **Verortung** des Erlegungs- bzw. bei Fall- und Unfallwild des Auffindortes mittels Handy-App an Ort und Stelle
- **Konkrete Zuordnung** der erfassten Daten zu bestimmtem Jagdbezirk
- Digitalisierte **Probenerfassung** und Bereitstellung eines **Probenbegleitscheins**
- **Fehlerreduktion** übermittelter Probendaten durch Erfassung der Primärdaten ohne benötigtes Abschreiben, Digitalisierung, Änderungsfunktionen und einscannbare QR-Codes der Wildtieridentifikationsmarke (Wild-ID) und Probenröhrchen (Barcode).
- **Instanzenübergreifende Verknüpfung** einer individuellen **Wild-ID** mit den genommenen Schwarzwildproben und den durch die LUA ermittelten Untersuchungsergebnissen
- **Umgehung** einer **mehrfachen Datenerfassung** durch Jägerschaft, LUA und LÜVÄ
- **Zentralisierte Zusammenfassung** aller notwendigen Informationen zu dem Tier inklusive der Eintragung weiterer Daten wie TSN/FLI/KVP-Nummer
- Digitalisierte Darstellung der notwendigen Daten zur Berechnung der **Aufwandsentschädigungen**
- Digitalisierung, Vereinfachung und Beschleunigung der **Befundübermittlung**
	- a. Zwischen LUA und LÜVÄ
	- b. Zwischen LÜVÄ und JAB
	- c. Zwischen LUA und JAB

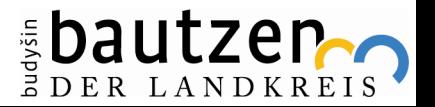

### Fehlerreduktion

**Folgende Fehler, die durch einen händischen Dateneintrag der Jägerschaft entstehen können, sollen durch die Nutzung des SWM ausgeschlossen bzw. minimiert werden:**

- Falsche Angabe einer WUS-Nummer (Zahlendreher/Übertragungsfehler)
- Mehrfachverwendung einer WUS-Nummer
- Nicht plausible Angaben: z. B. Angabe "Auf Aneignung wird verzichtet" und gleichzeitig Abgabe einer **Trichinenprobe**
- Zahlendreher/Übertragungsfehler bei weiteren Angaben, wie beispielsweise Koordinaten

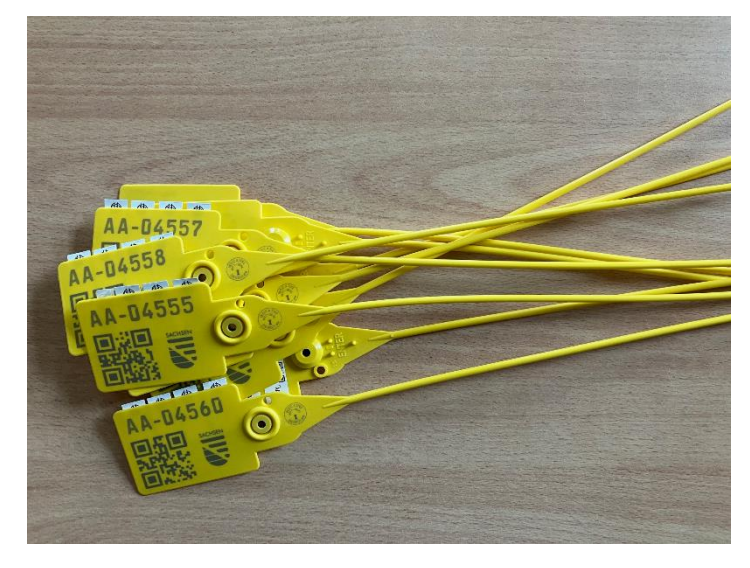

#### Wildtieridentifikationsmarke

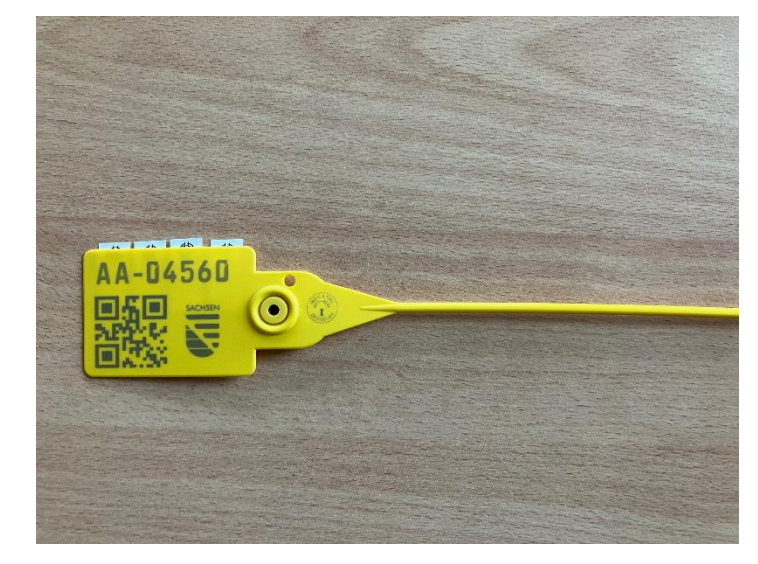

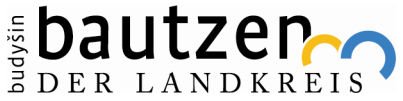

# Verwendung der Klebeetiketten

#### **Die vier Klebeetiketten sind wie folgt zu verwenden:**

- ein Klebeetikett wird auf den ASP-Probenbegleitschein aufgeklebt
- ein bis zwei Klebeetiketten werden zur Identifizierung auf die Trichinenprobe geklebt (z. B. auf Wildursprungsschein und Umverpackung)
- ein Klebeetikett kann auf die Umverpackung von Organproben geklebt werden, dient ansonsten als Reserve bzw. kann auf weiteren Dokumenten, wie Antrag auf Aufwandsentschädigung, verwendet werden.

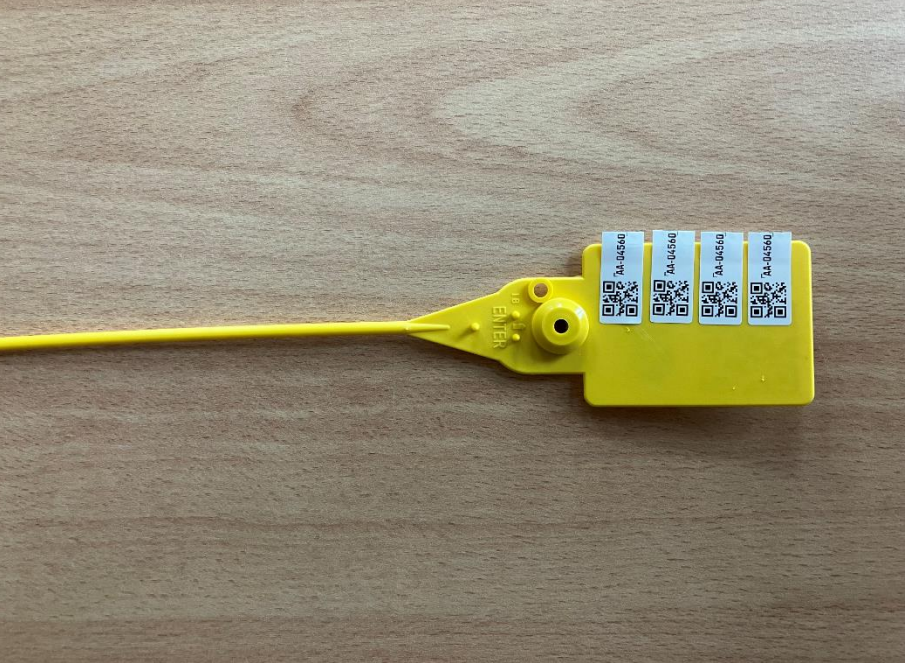

Quelle: Schulungsguide des SMS Ref. 24b

# Angedachter Ablauf nach Erlegung

- Am Erlegungs-/Fundort wird dem Stück Schwarzwild eine Wild-ID zugeordnet.
- Nach der Authentifizierung (für Offline Nutzung der Appanwendung ist zwingend eine vorherige Synchronisation erforderlich, siehe Seite 6) als Jäger wird der QR-Code mittels Handy-App eingescannt.
- Erfassung der Geokoordinaten mittels Handy-App am Erlegungsort. (Verwendung des Standortes oder Auswahl auf Karte)
- Erfassung der Wildschweindaten via Handy App vor Ort. Abspeichern des Datensatz nach Erfassung aller Pflichtfelder möglich. Optionale Informationen können zu einem späteren Zeitpunkt vor Weiterleitung des Datensatzes an das LÜVA in der App oder dem Webportal ergänzt werden.
- Probenentnahme und eindeutige Zuordnung zur Wild-ID des Tieres durch Scannen des Barcodes der Probenröhrchen oder durch Eingabe der Probenkennung in die Anwendung.
- Absenden des vollständigen Datensatzes.
- Ausdruck des Probenbegleitscheins oder Nutzung eines vorab ausgedruckten Blankoscheines (personalisiert) und kleben eines Klebeetikettes der Wild-ID und der Blutproben-Barcode-Doublette auf denselben.
- Einsenden der Probe(n) mit dazugehörigem Einsendeschein an das für den Jagdbezirk zuständige LÜVA.

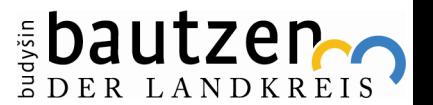

# Synchronisation der Appanwendung

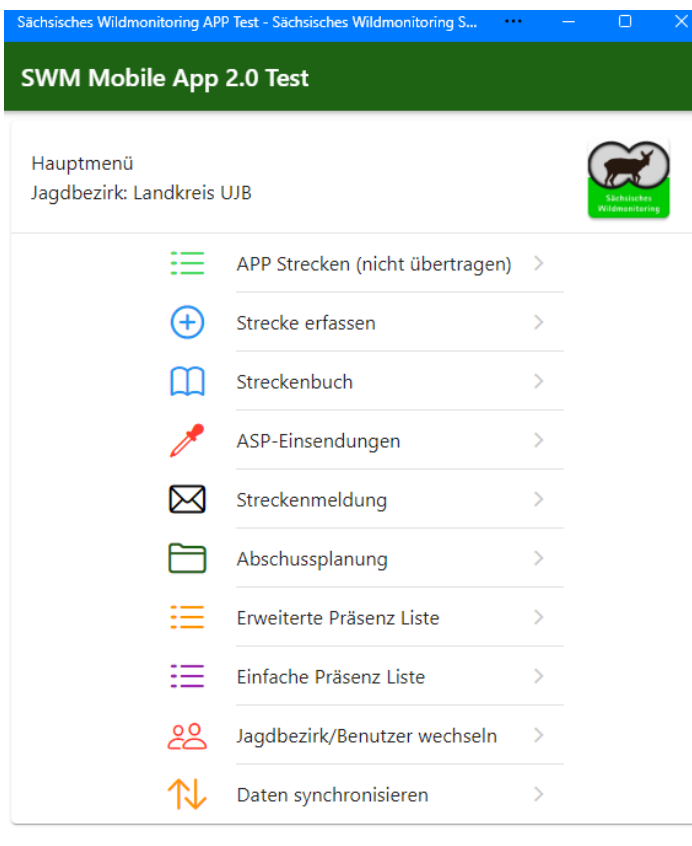

 $\odot$ 

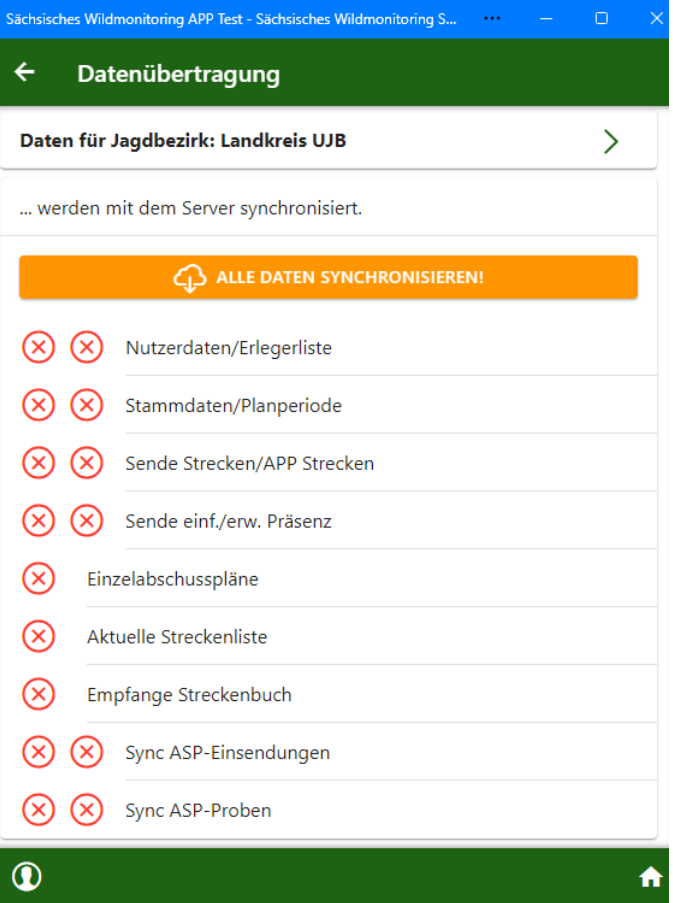

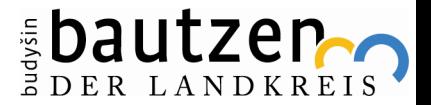

 $\hat{\mathbf{a}}$ 

6

# Beantragung von Zugangsdaten

• die Zugangsdaten können bei der unteren Jagdbehörde vom Revierinhaber/ Bezirksverantwortlichen beantragt werden

• sofern diese schon vorhanden sind kann man sich unter Login einloggen (siehe Beispiel)

• Inhaber der Zugangsdaten kann Onlinehelfer selbst anlegen, dies ist unter dem Punkt Verwaltung möglich

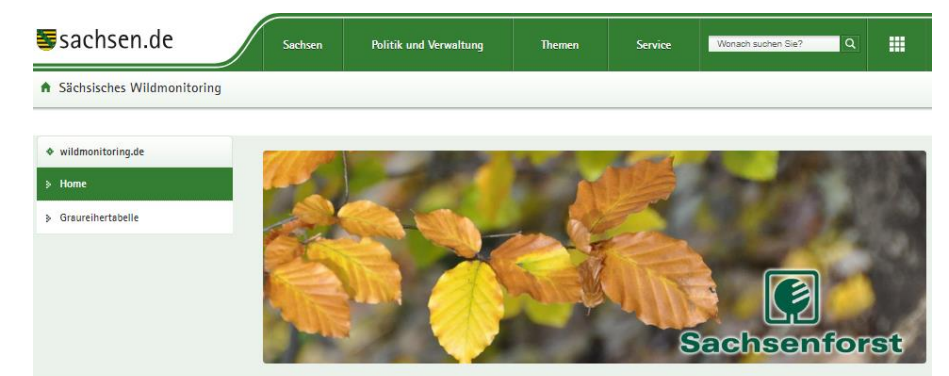

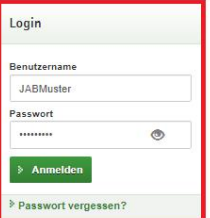

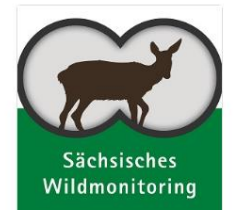

#### Sächsisches Wildmonitoring

Entsprechend der Jagdgesetzgebung wirken die Jagdausübungsberechtigten im Freistaat Sachsen bei der systematischen Erfassung, Beobachtung und Überwachung bestimmter Wildarten mit

Hierzu wurde die EDV-Anwendung sächsisches Wildmonitoring entwickelt. Es dient in der Hauptsache dazu, im Rahmen des Artenschutzes und für die Hege des Wildes Kenntnisse über dessen Vorkommen und Bestand zu gewinnen.

Das sächsische Wildmonitoring dient daher auch der Abschussplanung und der Führung und Überwachung von Jagdstrecken.

Wollen Sie als Jagdausübungsberechtigter im Freistaat Sachsen die Funktionen des sächsische Wildmonitorings nutzen, so wenden Sie sich bitte an die für Ihren Jagdbezirk zuständige untere Jagdbehörde beim Landkreis bzw. kreisfreien Stadt oder an die obere Jagdbehörde beim Staatsbetrieb Sachsenforst.

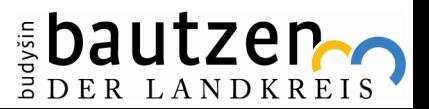

## Weg zur Strecke

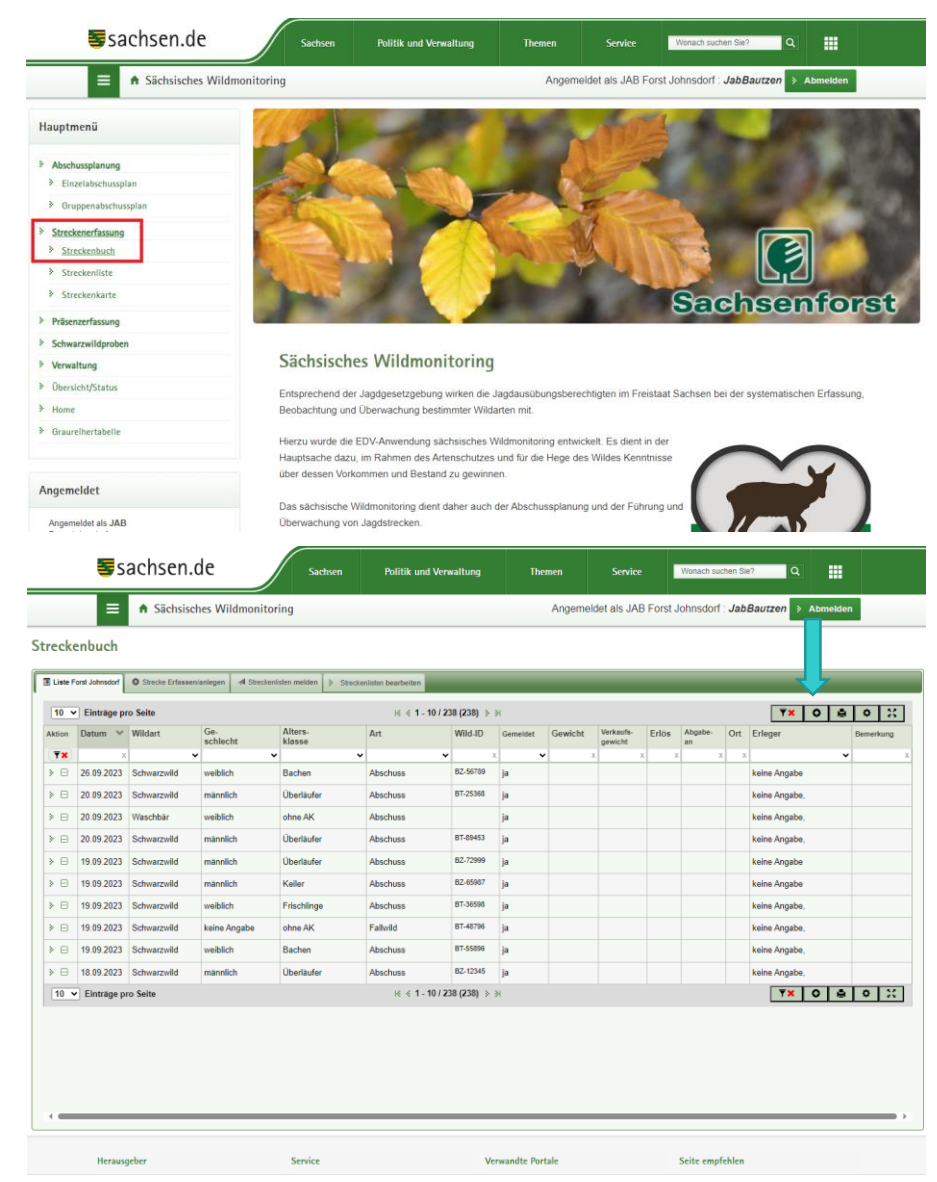

- um neue Strecke anzulegen, unter Punkt Streckenerfassung -> Streckenbuch anklicken
- dort kann jedes gestreckte Tier eingetragen werden
- auf dem unteren Bild ist die bereits erfasste Strecke zu sehen
- über das mit dem blauen Pfeil markierte "+" können Sie ein neues Stück erfassen

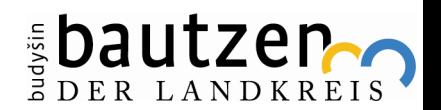

# Strecke anlegen

- Ansicht bei Eingabe eines Stückes Schwarzwild
- alle relevanten Daten werden erfasst
- bei Verwendung der App kann der QR-Code der WUS-ID gescannt werden, gleiches gilt für die Barcodes der Probenröhrchen
- ebenso kann bei der App der Standort per Knopfdruck ermittelt werden
- gleichzeitig dient dies als Antrag für die Aufwandsentschädigung, sofern der Hacken gesetzt wird
- Eingabe bestätigen durch die grüne Schaltfläche "Speichern"

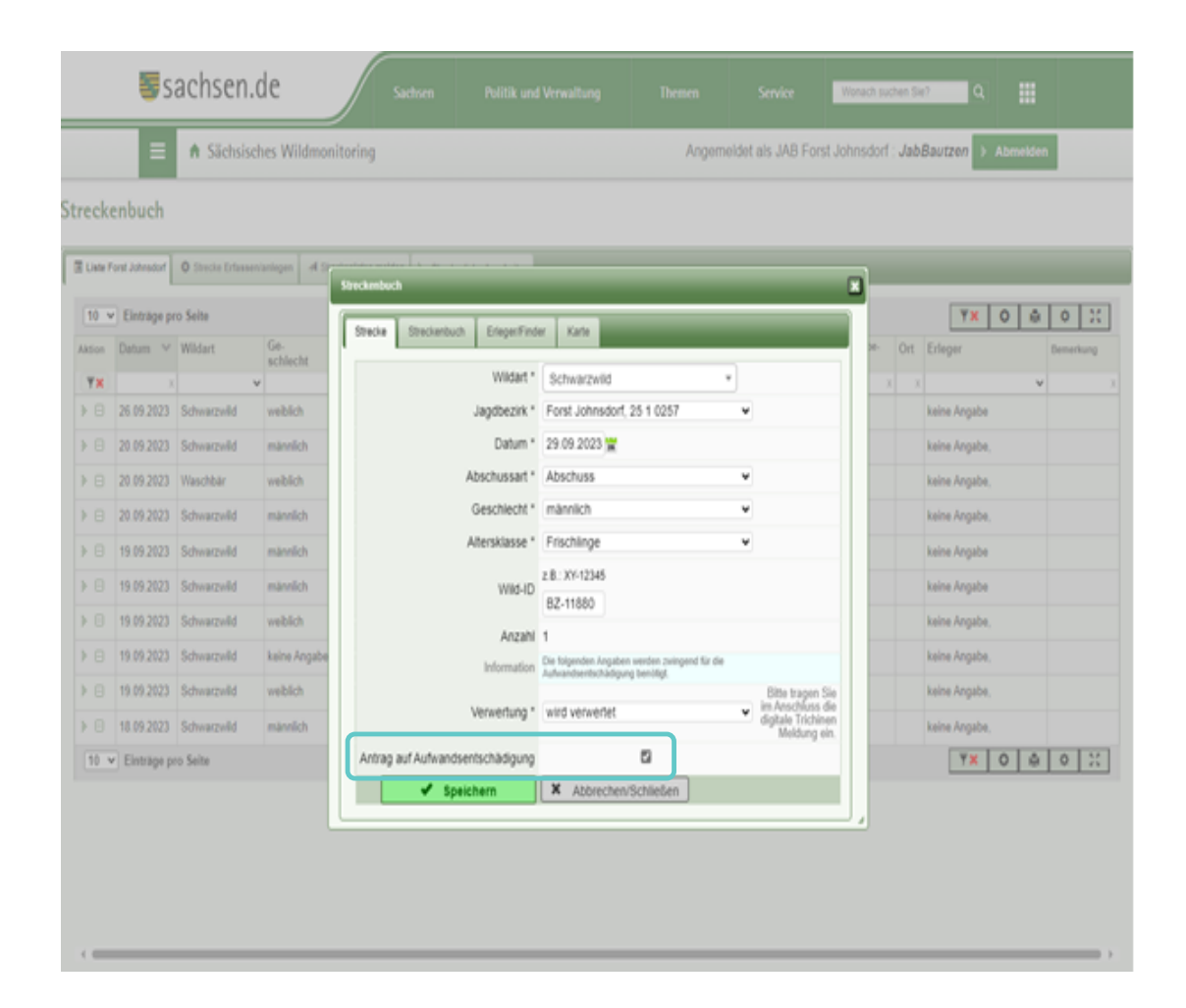

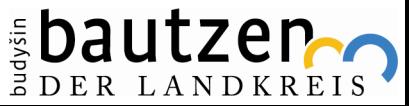

# Aufforderung zur Eingabe der ASP Probe

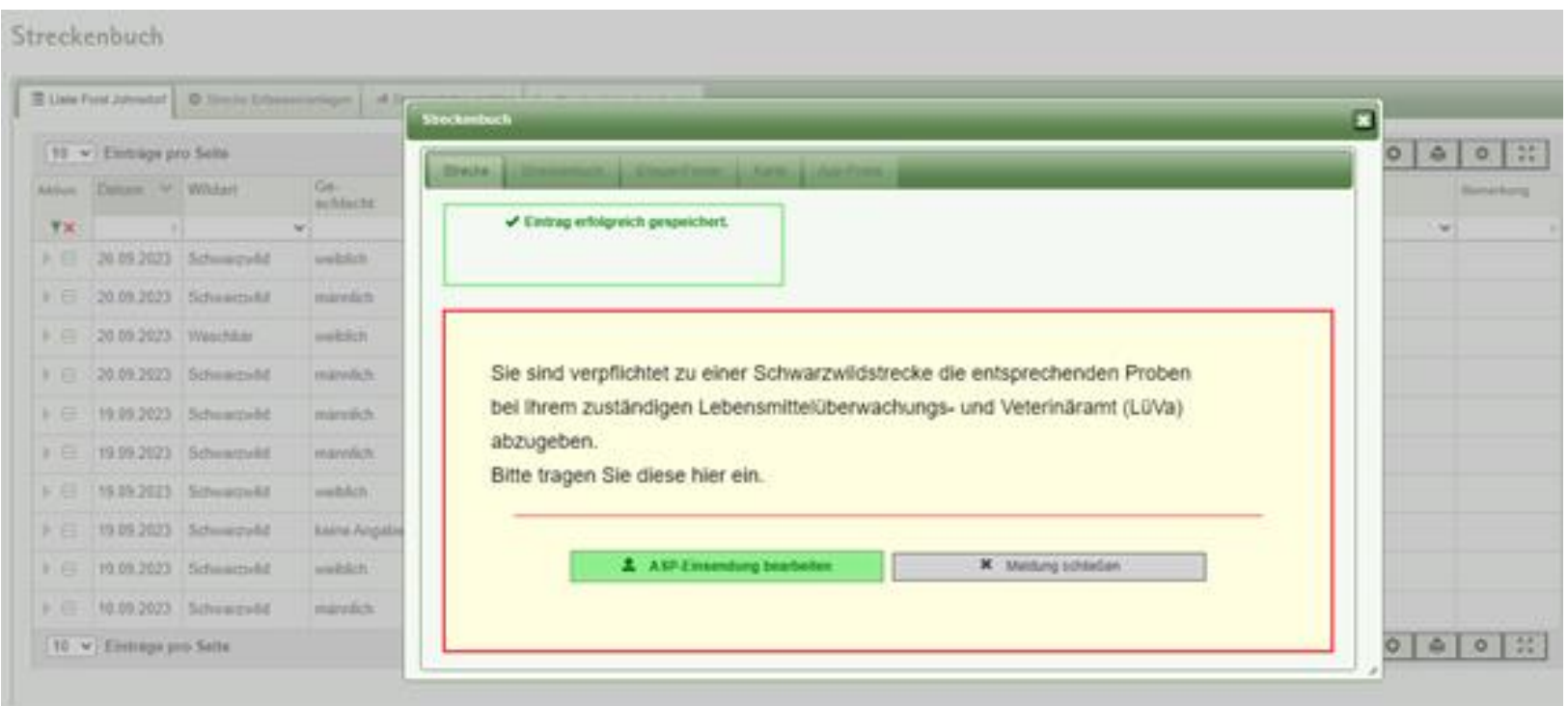

- nach Bestätigung der Eingabe wird automatisch aufgefordert eine ASP Einsendung zu erfassen
- Hinzufügen der ASP Einsendung über grüne Schaltfläche "ASP-Einsendung bearbeiten"

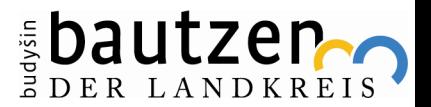

1 0

# Erfassung der ASP Probe

11

- Daten die beim Anlegen der Strecke bereits erfasst wurden, werden hier automatisch eingetragen
- Name und Vorname wird automatisch eingetragen, als Grundlage wird der JAB, welcher als Hauptverantwortlicher im Revier hinterlegt ist, genommen
- es muss nur noch die Probenart mit dazugehöriger Kennung (Barcode) erfasst werden
- nach der Erfassung den Button "Speichern & übermitteln" betätigen
- es öffnet sich ein Fenster in welchem die Abgabe bestätigt werden muss mit dem Button "Jetzt Speichern und

Übermitteln"

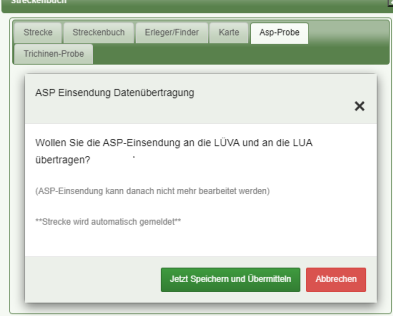

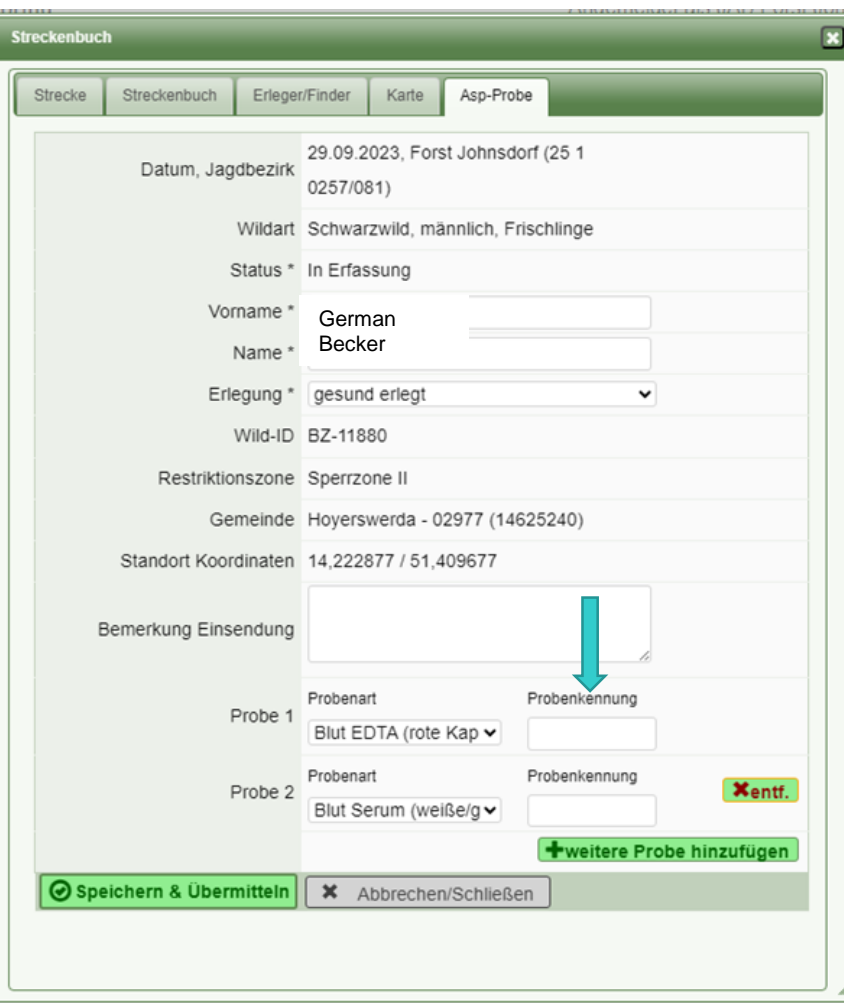

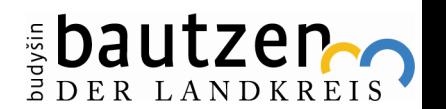

# Ansicht nach erfolgreicher Speicherung

d37c86a7-d926-40c2-b959-d279cf3801c5

- Übersicht der eingegebenen Daten
- die Meldung "Erfolgreich gespeichert" muss zu sehen sein, denn sie signalisiert, dass die Probe an das Lüva übertragen wurde
- nun kann der Probenbegleitschein ausgedruckt werden

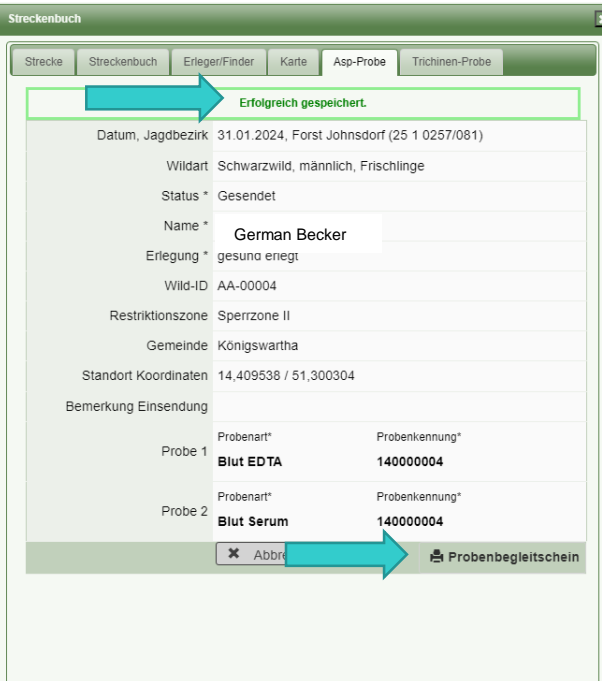

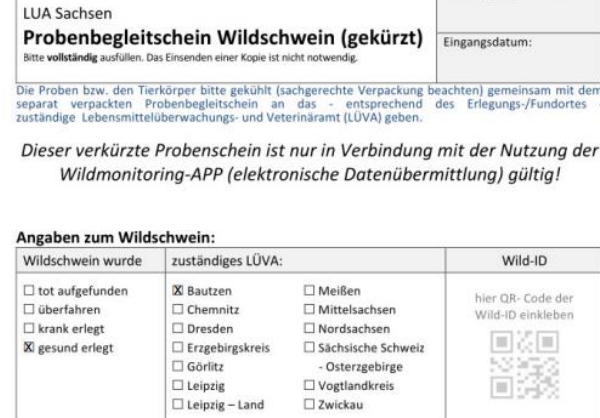

LUA Eingangsnummer:

AA-0000-

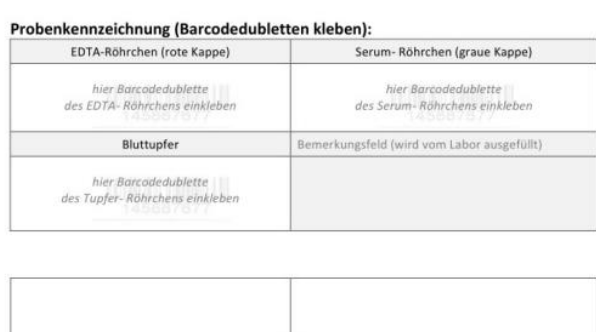

UnterschriftMira Killian Unterschrift/Stempel LÜVA

Verkürzter Einsendeschein - Verwendung nur in Verbindung mit Wildmonitoring-App 11/2022

- So sieht der gekürzte Probenbegleitschein aus
	- hier müssen nur noch die Barcodes der Probenröhrchen sowie der Aufkleber von der Wild-ID geklebt werden
- alle vorher erfassten Daten sind mithilfe des QR-Codes auslesbar

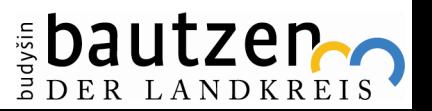

# Anlegen einer Trichinenprobe

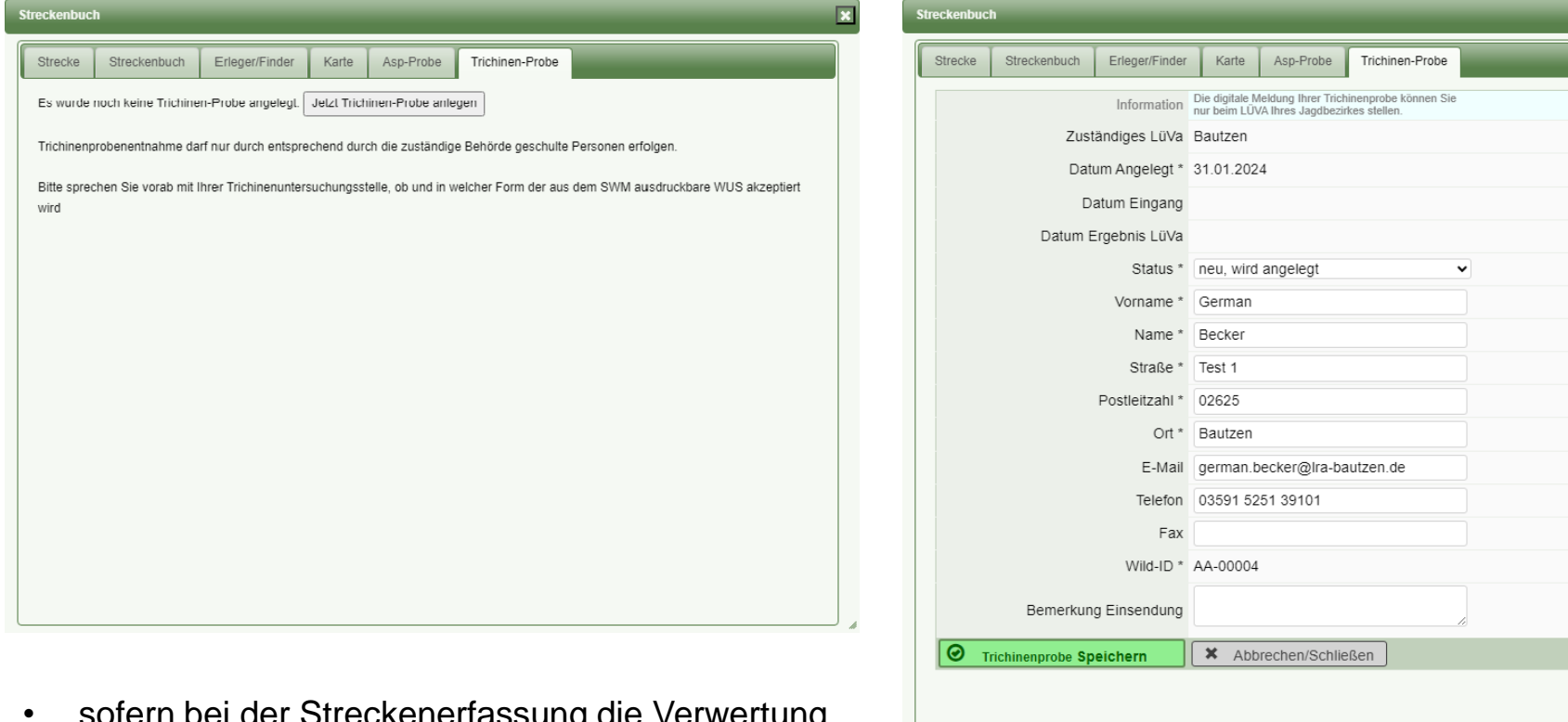

- ern bei der Streckenerfassung i ausgewählt wurde, kann man hier nun eine Trichinenprobe anlegen
- wie auch bei der ASP-Probe werden hier nun alle erforderlichen Daten erfasst, gespeichert und können im Anschluss ausgedruckt werden

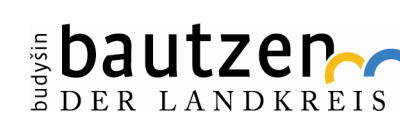

# Blankoschein für Trichinenuntersuchung

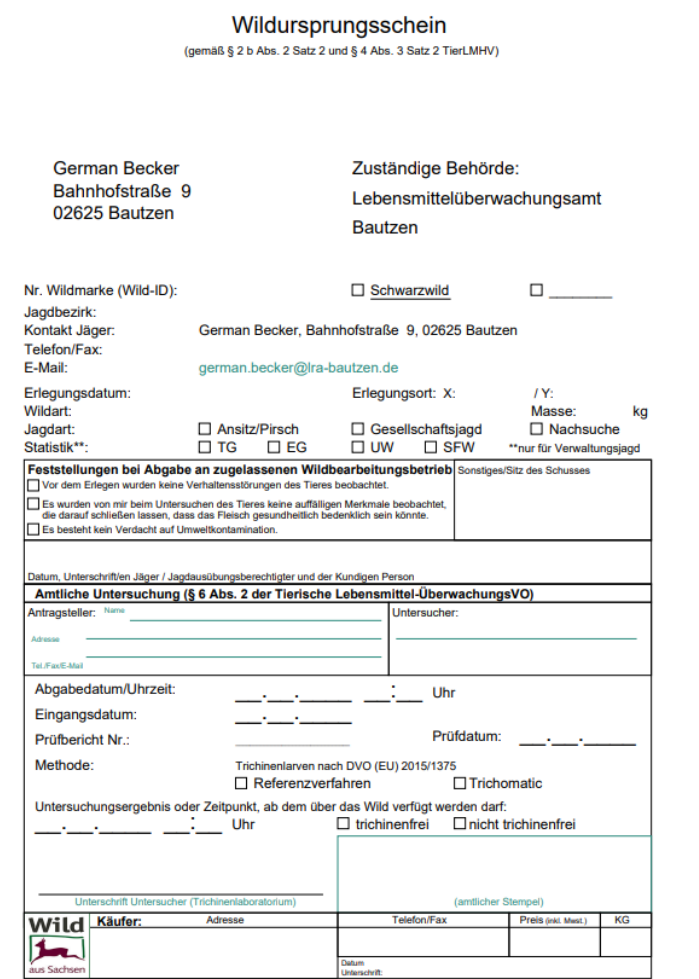

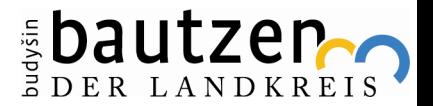

# ASP und Trichinenergebnisse

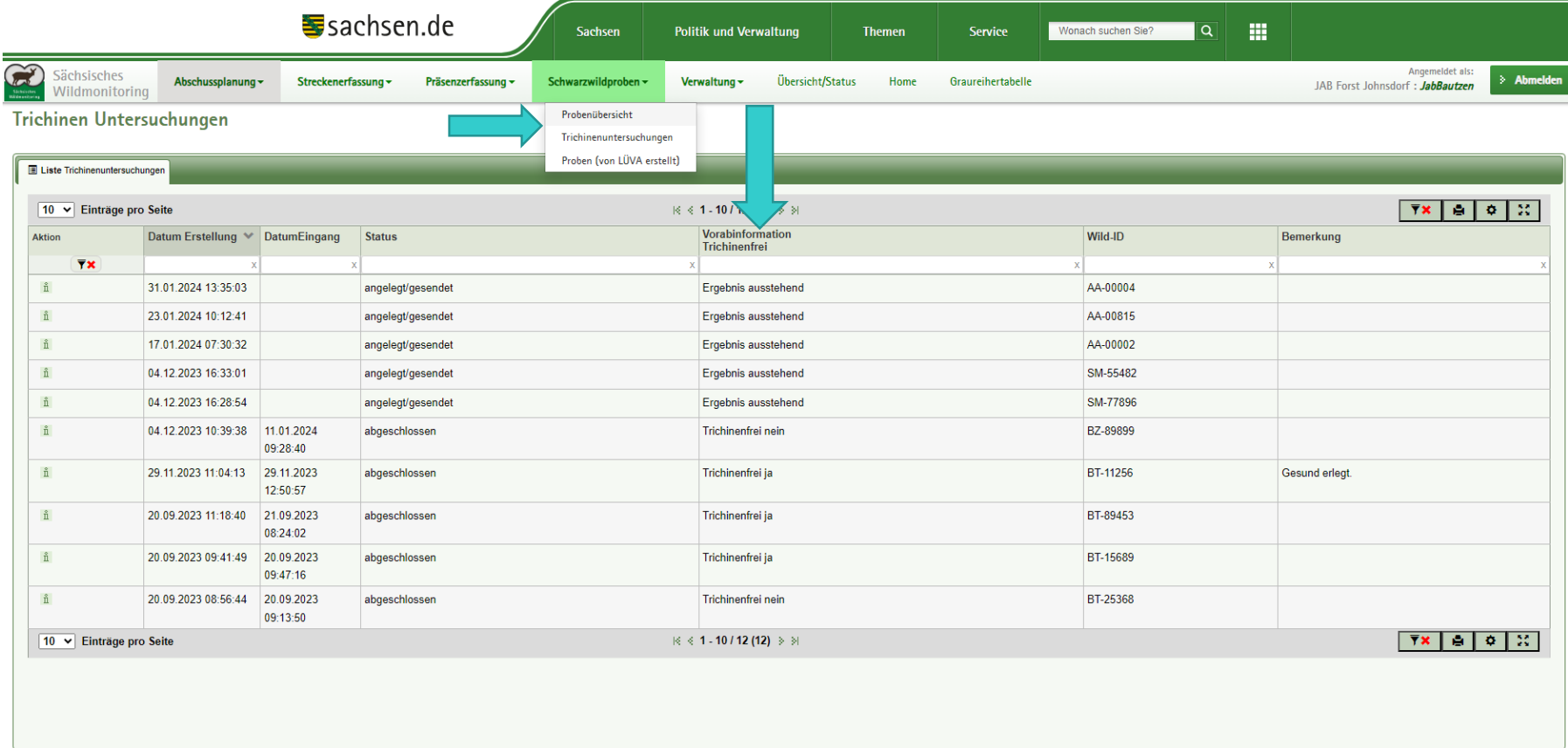

- man gelangt über den Reiter "Schwarzwildproben" -> "Trichinenuntersuchungen" zu dieser Übersicht
- hier zu sehen sind die bisher abgegebenen Trichinenproben und deren Ergebnisse
- für die ASP Ergebnisse muss man in die Probenübersicht navigieren

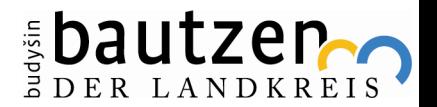

# Reiter "Verwaltung"

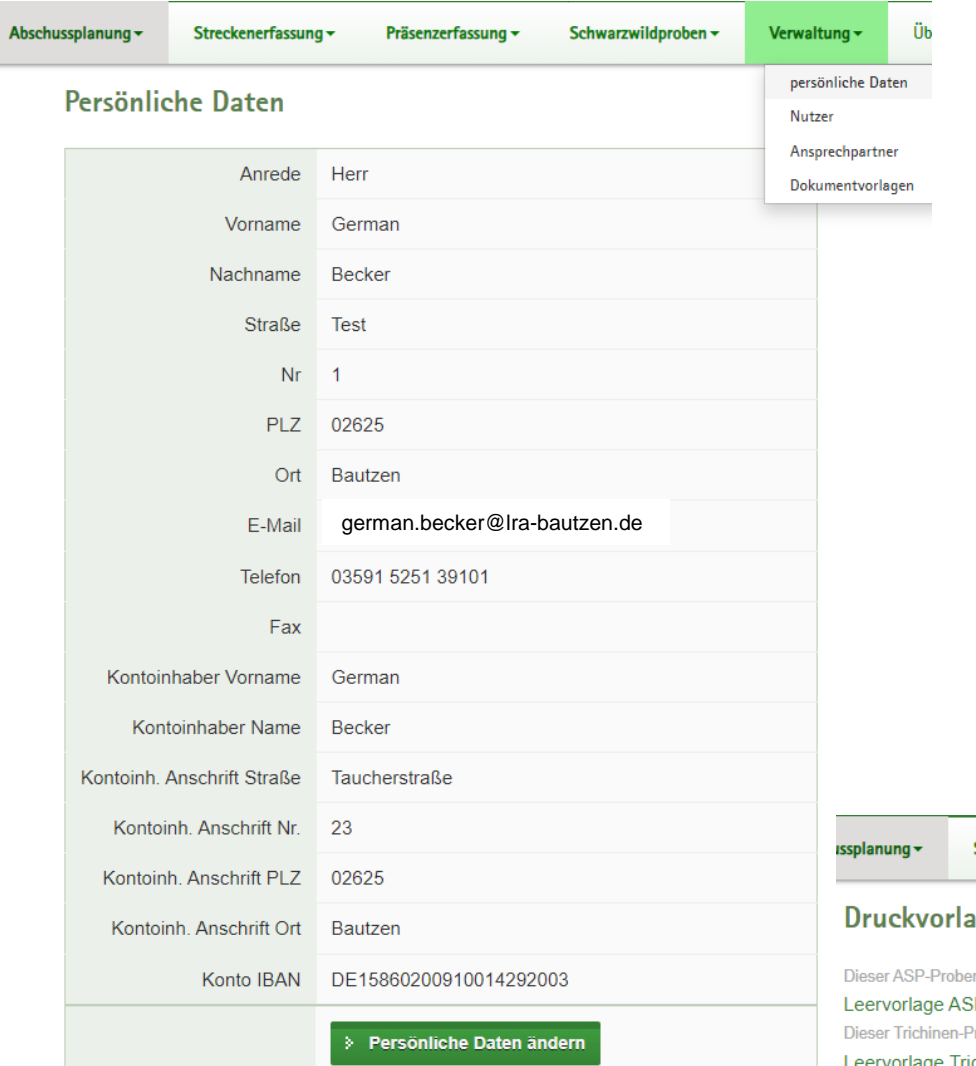

- im Reiter "Verwaltung" können Sie Ihre persönlichen Daten ändern
- im Unterpunkt "Nutzer" können Sie "Onlinehelfer" Zugänge für Begehscheininhaber oder Mitpächter anlegen
- falls Sie Blankoscheine ausdrucken möchte, geht dies im Unterpunkt "Dokumentenvorlagen"

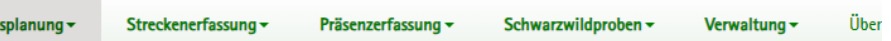

#### igen

nbegleitschein ist nur in Verbindung mit der elektronischen Datenübermittlung (Wildmonitoring) gültig! **P-Probenbegleitschein** <sup>9</sup>robenbegleitschein ist nur in Verbindung mit der elektronischen Datenübermittlung (Wildmonitoring) gültig!

Trichinen-Probenbegleitschein

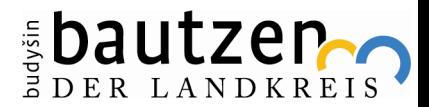

### Vielen Dank für Ihre Aufmerksamkeit.

#### Gibt es noch Fragen?

Quelle: https://www.geo.de/natur/tierwelt/sauschlau--wildschweine-sind-alles-andere-als-dumm--sie-tricksen-sogarjaeger-aus-30910178.html

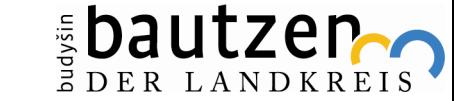

17

### Kontaktdaten für Rückfragen

German Becker SB Tiergesundheit

....................................................................................

Landratsamt Bautzen 1-39-1

Besucheradresse: Taucherstraße 23 · 02625 Bautzen Postadresse: Bahnhofstraße 9 · 02625 Bautzen

Telefon: 03591 5251-39101 · Telefax: 03591 5250-39101 Mobil: 0170 3354920 german.becker@lra-bautzen.de

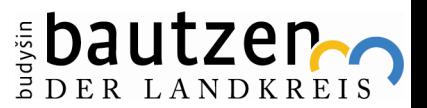